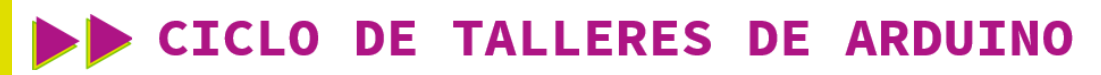

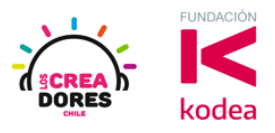

**GUÍA DE APOYO AL DOCENTE**

## **Desafío 8: Clave de acceso nivel 2**

En esta experiencia de aprendizaje, el relator invita a los participantes a escoger otras alternativos de programación en bloques Arduino usando las condicionales Si y Si no.

Para lograrlo, los participantes tendrán que programar una clave de acceso con 3 interruptores los cuales simularán los códigos de una contraseña.

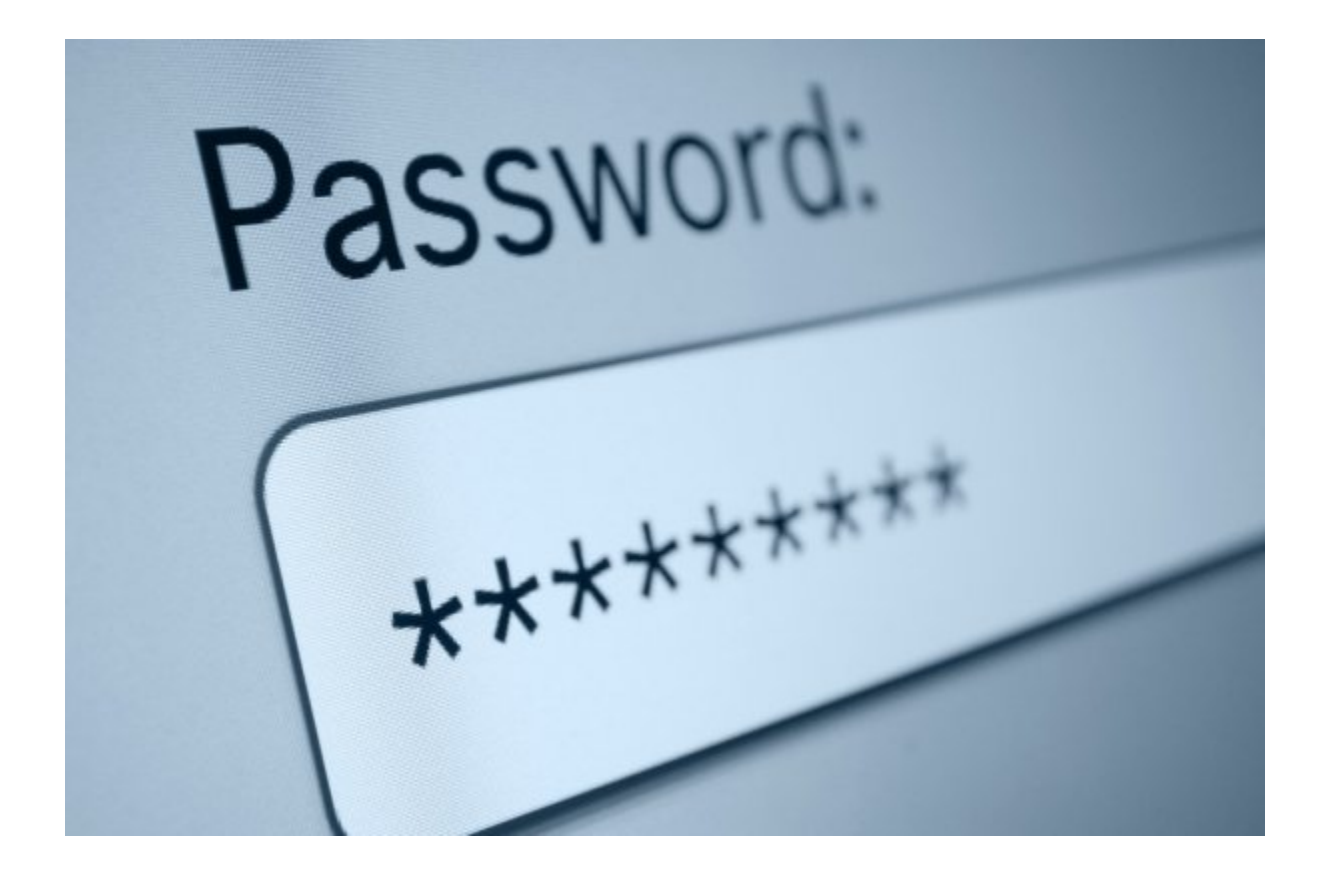

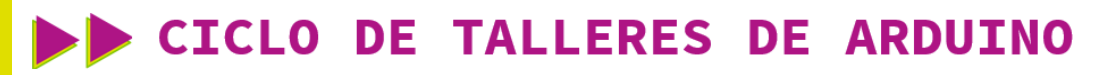

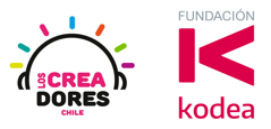

**ACTIVIDAD**

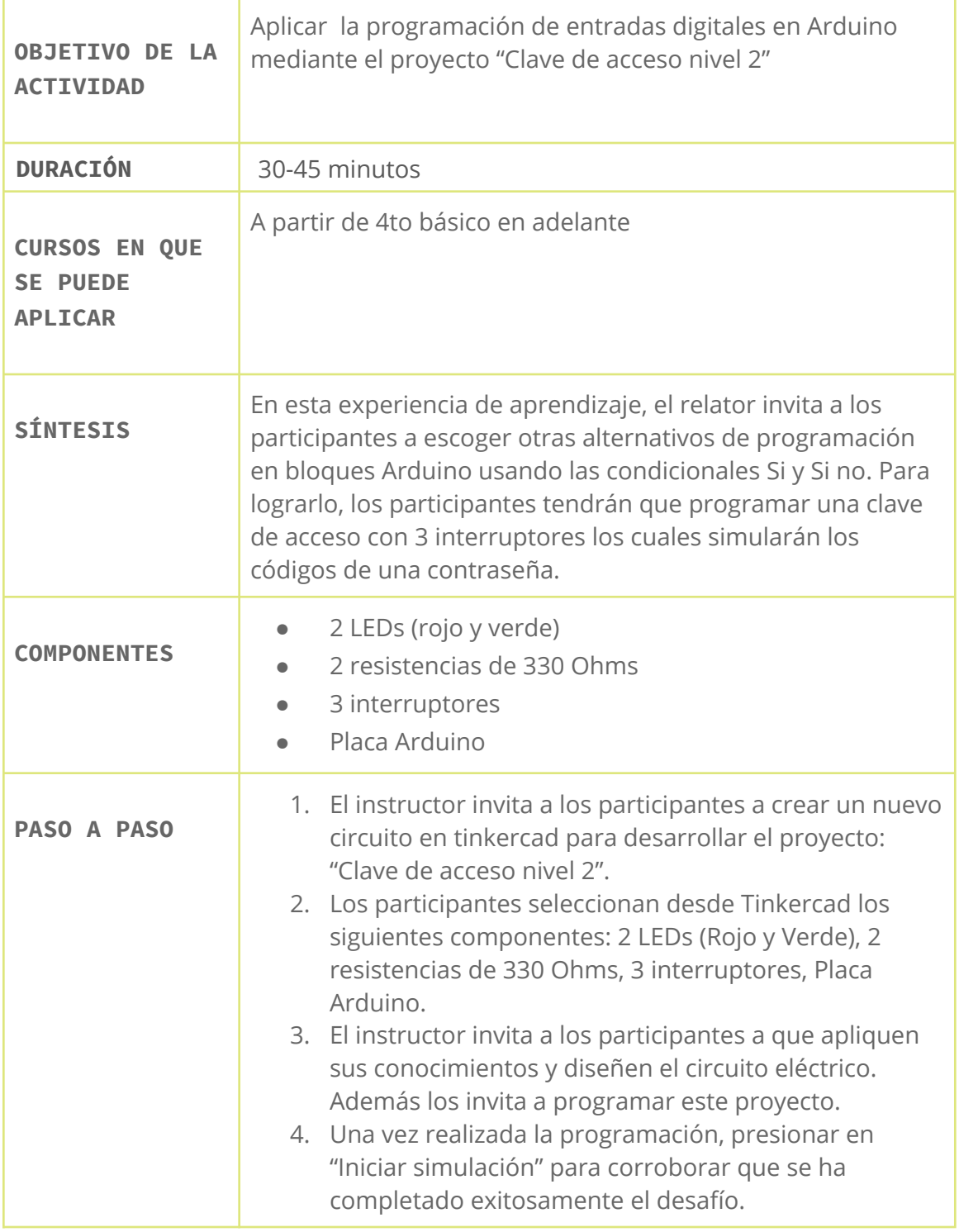

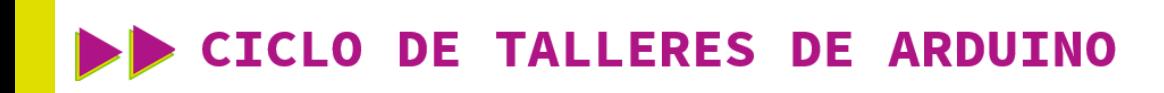

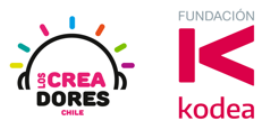

1. Presionar "Crear un nuevo circuito"

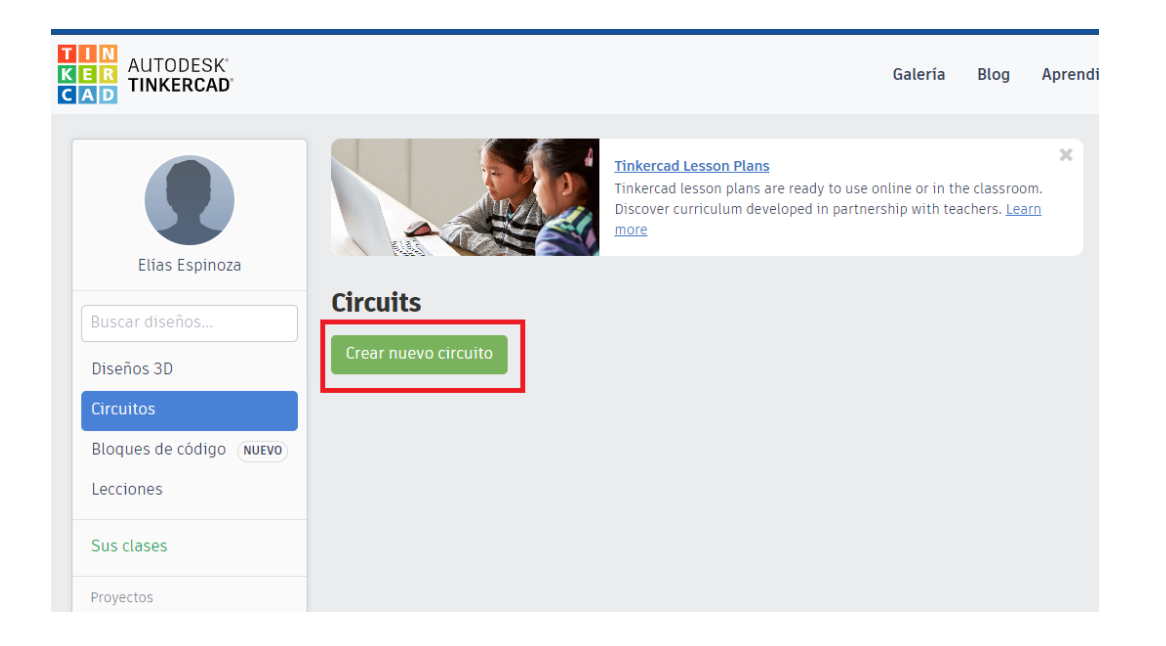

2. Seleccionar desde Tinkercad los siguientes componentes: 2 LEDs (Rojo y Verde), 2 resistencias de 330 Ohms, 3 interruptores, Placa Arduino.

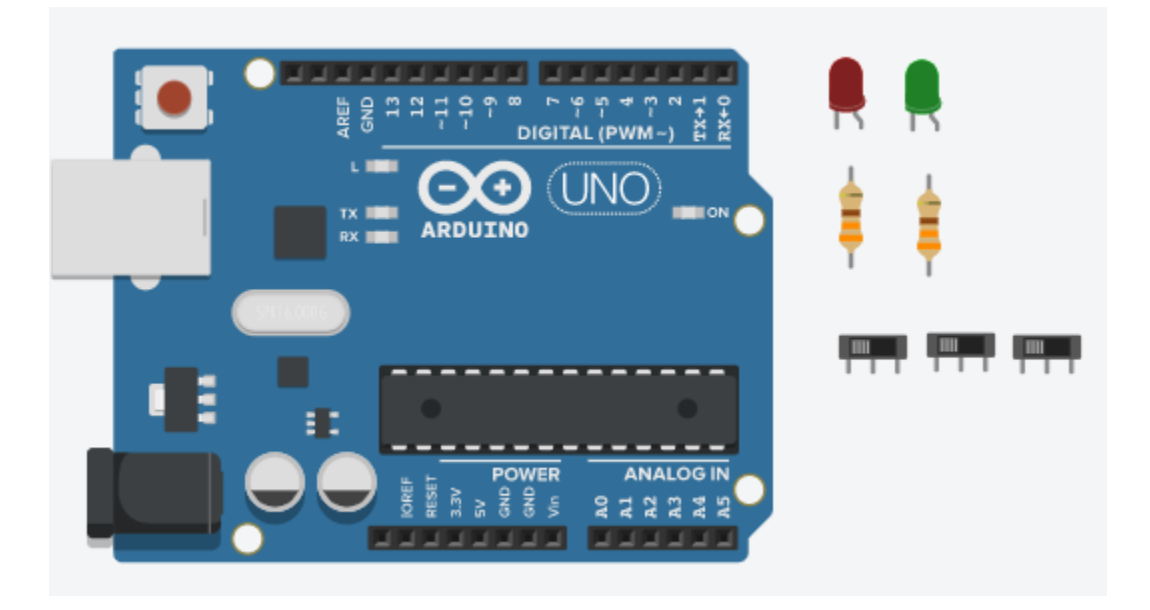

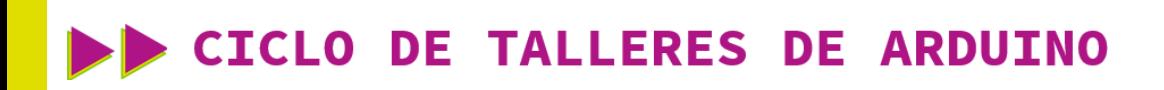

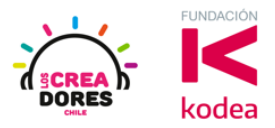

3. Conexión y programación del circuito

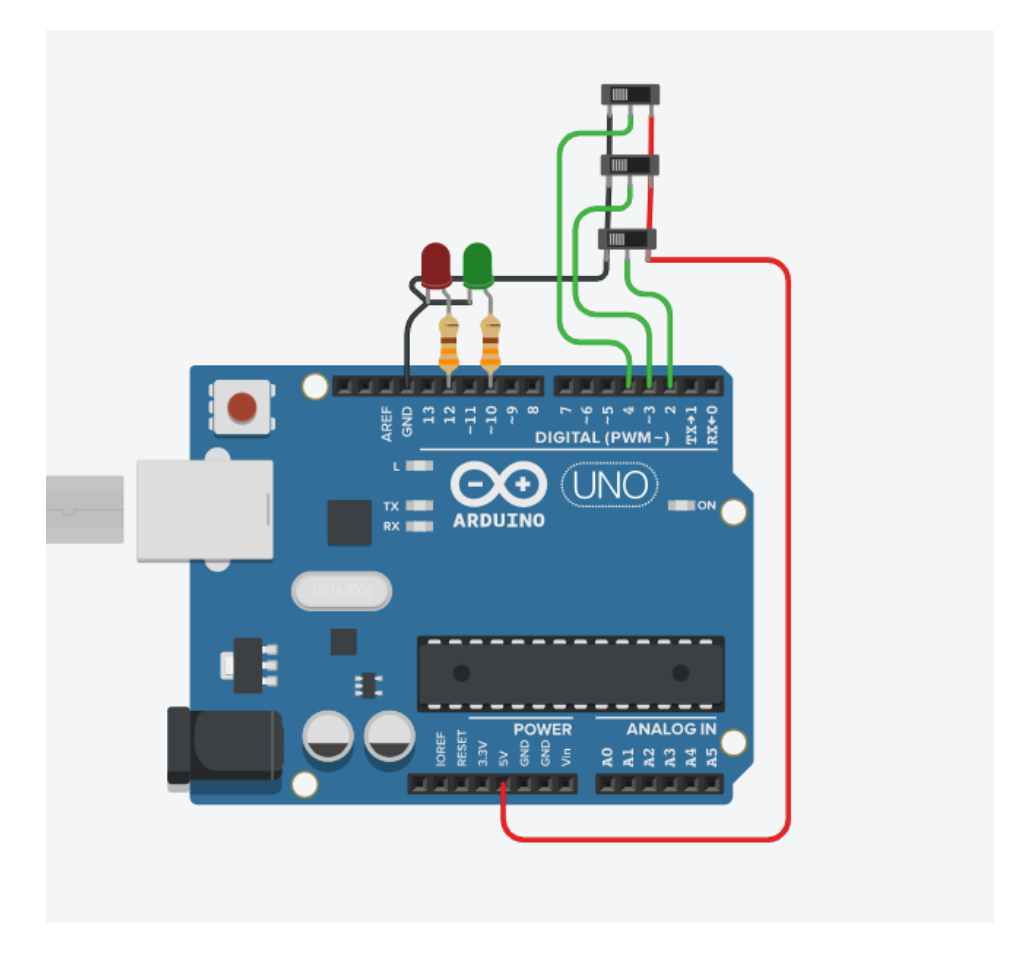

(La clave es "1" & "0" & "1")

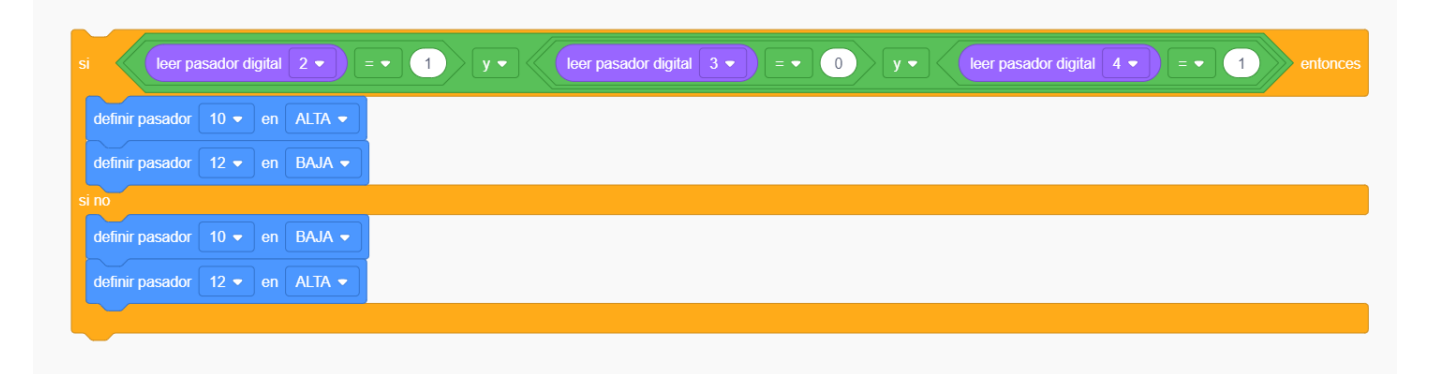

## www.loscreadores.cl

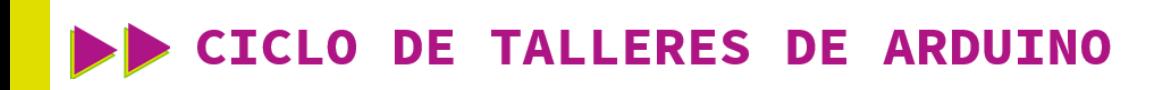

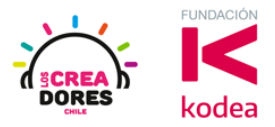

4. Presionar en "Iniciar simulación"

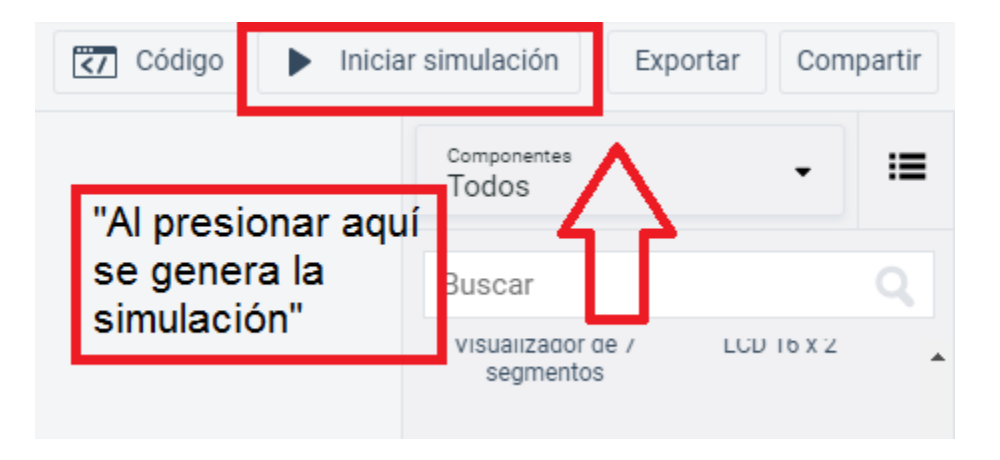